# トラブル対処法 (1) ニ次元コードがカメラで読取れない

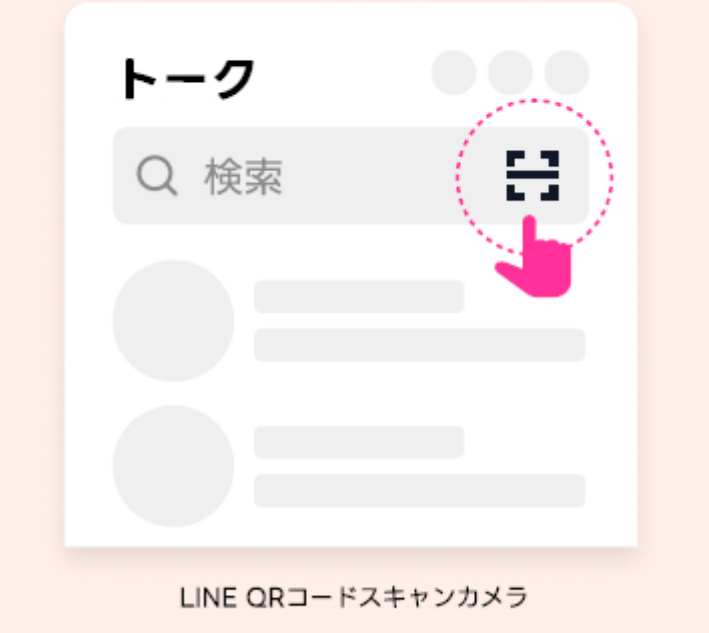

対処法 1

LINEの検索フォームにあるスキャンカメラを利用

してみる

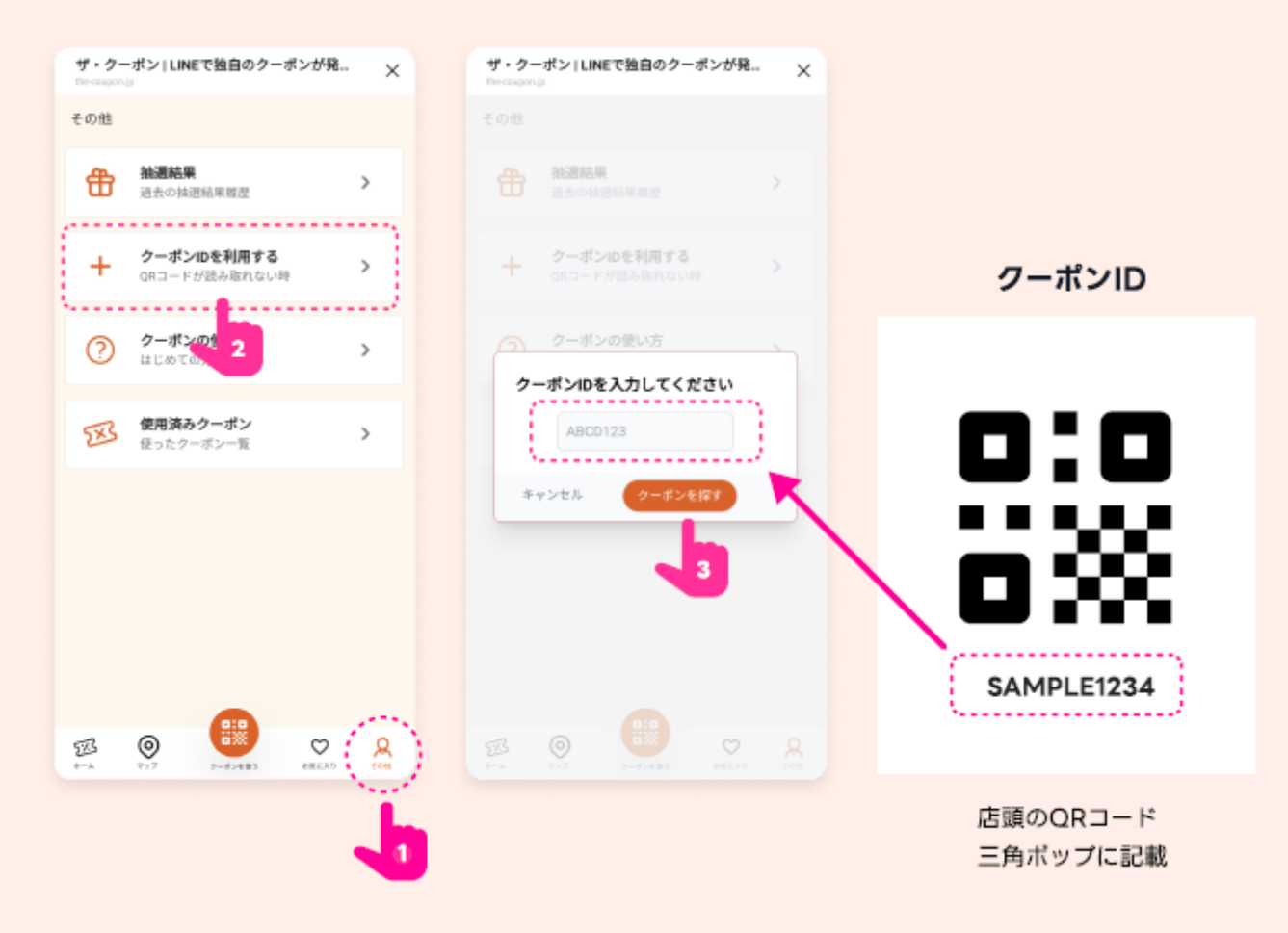

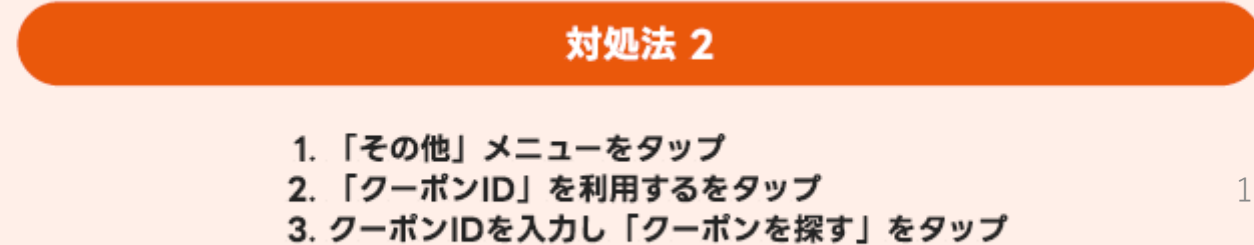

# トラブル対処法 (2) OS 【Android】 でうまく動かない場合

新可能なページに遷移します。

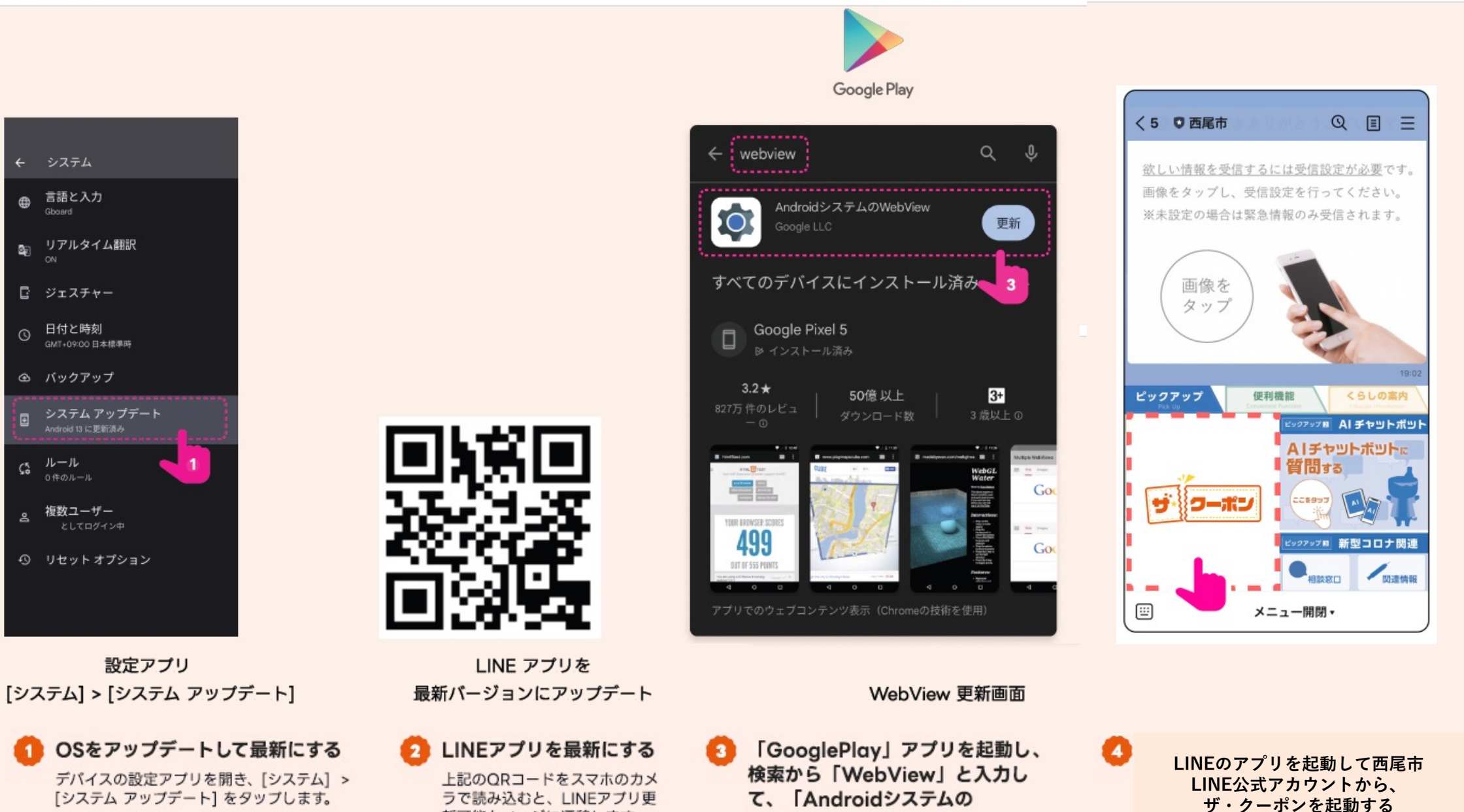

WebView」を更新する

2

### トラブル対処法 (3) OS 【i-OS】 i-Phone でうまく動かない場合

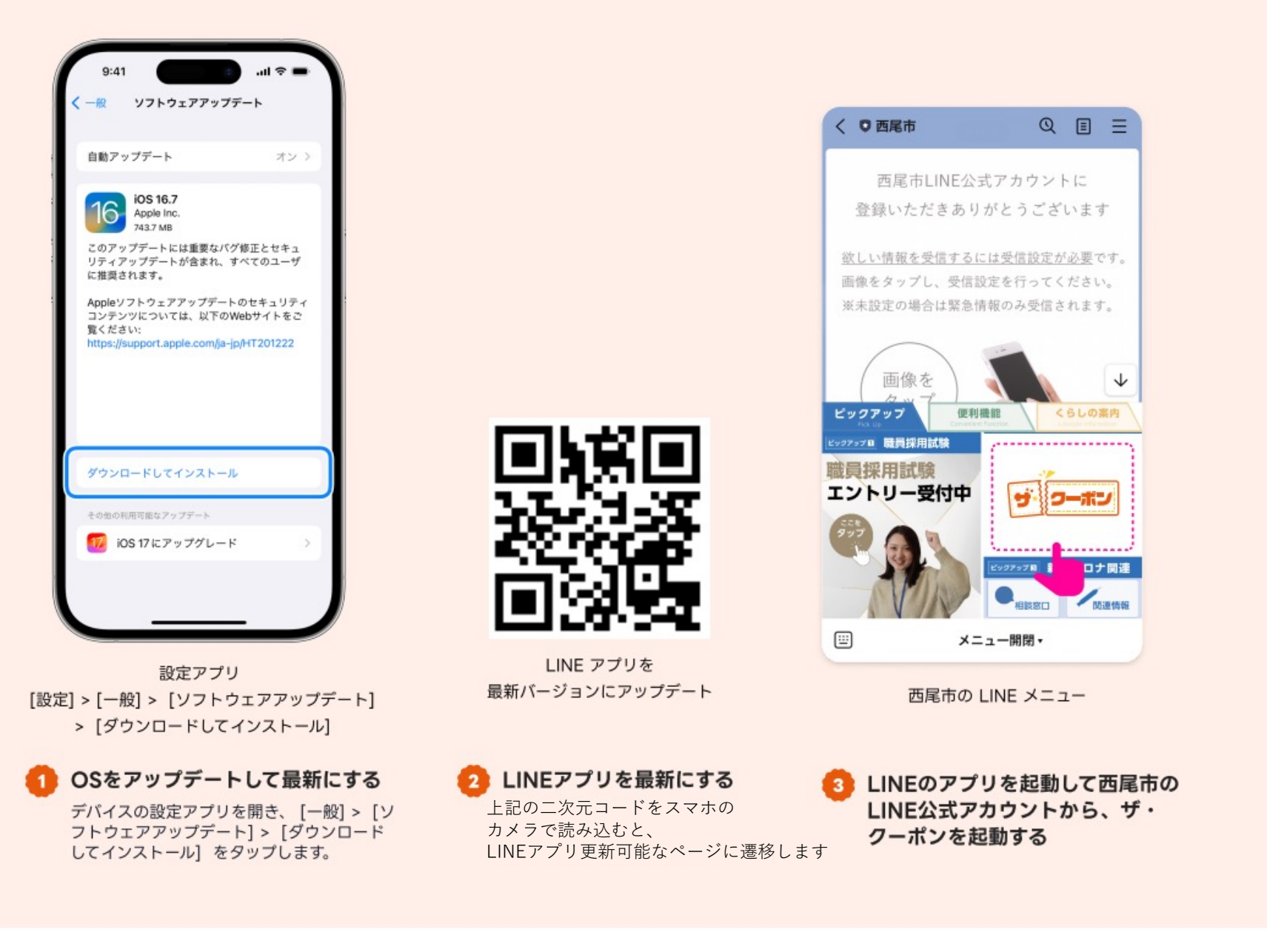

# トラブル対処法 (4) クーポン画面がうまく立ち上がらない場合

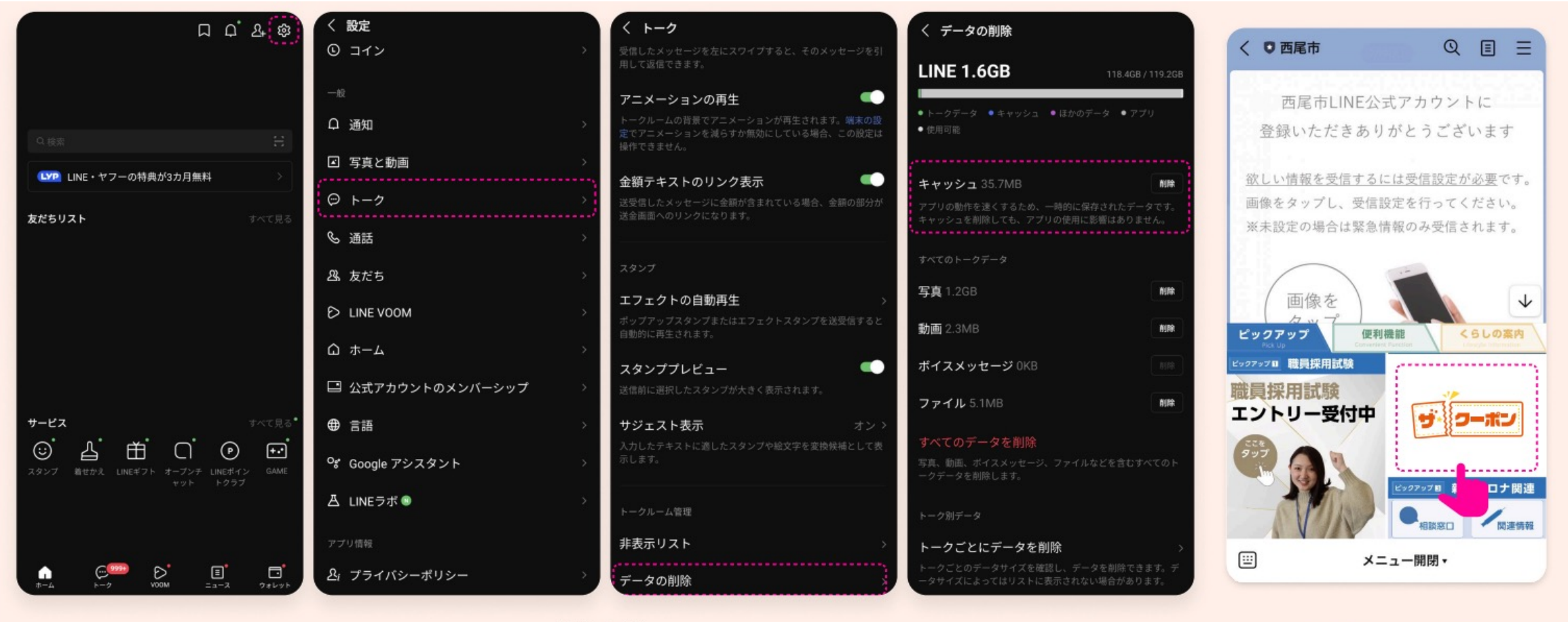

LINEアプリ [ホーム] > [設定 (歯車アイコン)] > [トーク] > [データ削除] > [キャッシュ]

#### キャッシュの削除

[ホーム] > [設定 (歯車アイコン) ] > [トー ク] > 「データ削除] > 「キャッシュ」を削 除します。

※キャッシュを削除しても、アプ リの使用に影響はありませんので ご安心ください。

西尾市の LINE リッチメニュー

LINEのアプリを起動して西尾市の LINE公式アカウントから、ザ・ クーポンを起動する